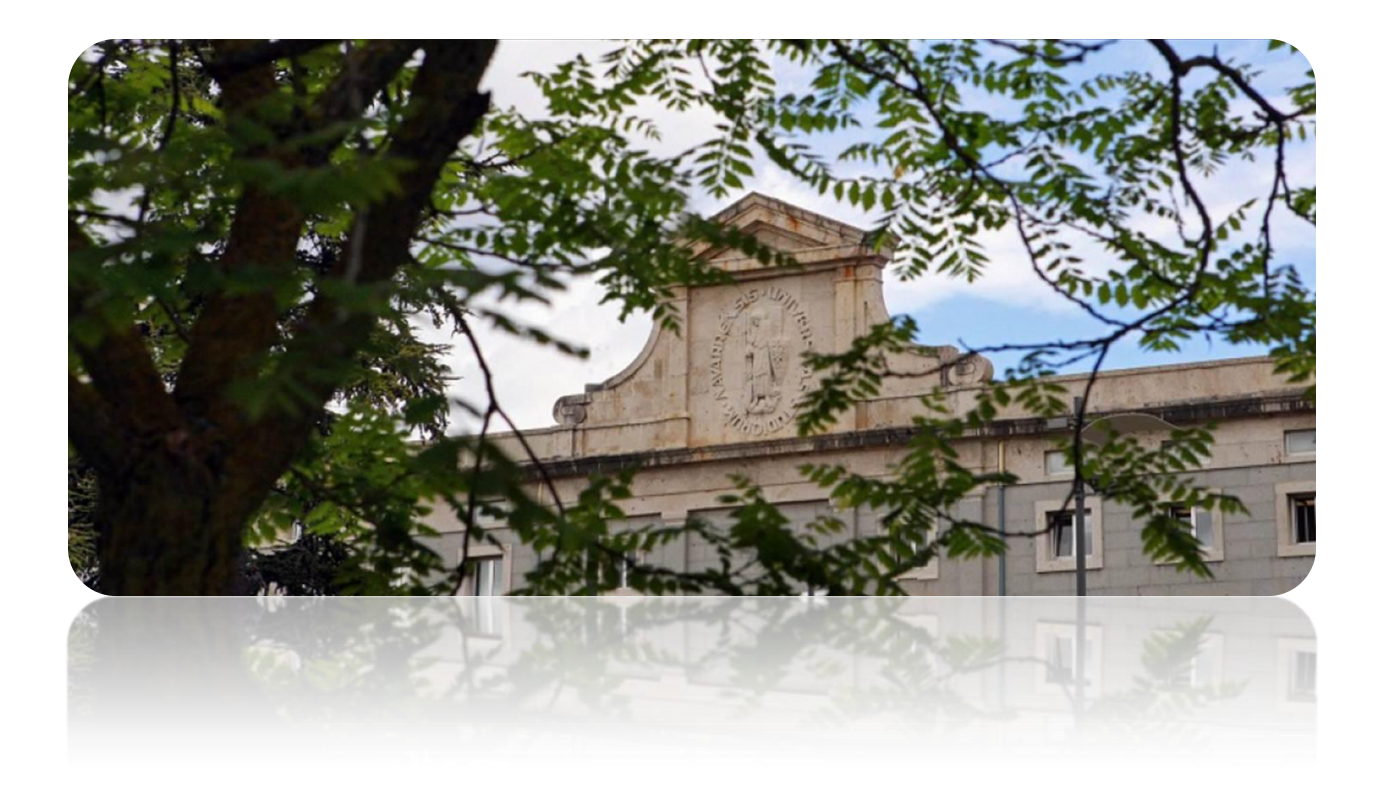

# Científicacvn

Preguntas frecuentes | 09/04/2013

## **SOBRE EL CV**

#### **¿Es posible importar información curricular desde otras aplicaciones?**

Científicacvn no contempla la posibilidad de importar datos de herramientas como Researcher ID o Google Citations. Sólo permite importar datos curriculares de UXXI y Fecyt (en un futuro).

**Tengo que generar el CV y tengo ítems que no son míos, ¿cómo se debe proceder para que estos ítems no salgan en el CV?**

Si por error se le ha asignado a un investigador producción científica que no ha publicado (por ejemplo, por coincidencia en los apellidos con otro investigador) y se debe generar el CV, se puede indicar qué publicaciones deben aparecer en el CV.

En la opción Generar CV se pueden configurar los datos que van a aparecer en el documento final. El contenido del CV está clasificado en tres apartados: Información personal, Actividad y Producción.

- Información personal: Esta información aparece por defecto en el CV, siendo opcional la  $\bullet$ inclusión de la fotografía
- $\bullet$ Actividad y Producción: Científicacvn permite una vista desglosada de ambos apartados, donde el investigador puede marcar y desmarcar los ítems que se van a mostrar en el CV.

#### **¿Puedo generar mi CV aunque no tenga publicaciones validadas?**

Los ítems validados serán las únicas publicaciones consideradas en los procesos internos del Vicerrectorado, pero el investigador puede generar su CV con todos los ítems registrados en su CV, aunque estén pendientes de validar o no validados. La alimentación de las publicaciones a la Web también ser hará únicamente con las publicaciones validadas.

## **Qué significa la publicación en web?**

En un futuro, Científicacvn alimentará automáticamente la web de la Universidad (páginas de investigación). El autor debe indicar expresamente en la aplicación qué ítems quiere que sean públicos, y una vez validados por el gestor biblioteca, serán visibles en web.

## **¿Qué indicios de calidad de revistas utiliza Científicacvn?**

Científicacvn incluye los datos de visibilidad e impacto de dos fuentes de referencia para la comunidad científica: Journal Citation Reports (JCR) y Clasificación Integrada de Revistas Científicas (CIRC).

JCR aporta el Factor de Impacto de la revista, la posición de la revista respecto al resto de revistas de su categoría (o categorías, para el caso de revistas multidisciplinares), el cuartil que ocupa, y si está o no en el Top 3, es decir, entre las tres revistas con mayor impacto de su categoría.

CIRC aporta la categoría que ocupa la revista según esta clasificación, pudiendo ser A, B, C ó D, y si es una revista de Excelencia (Ex). Se ha incluido esta clasificación por ser la que está siendo utilizada por el Vicerrectorado para los procesos de evaluación de la investigación.

## **SOBRE EL PROCESO DE VALIDACIÓN**

## **¿Qué puede hacer mi Gestor Biblioteca?**

El Gestor Biblioteca sólo puede completar información en registros ya creados y validar o no validar publicaciones. Cuanta más información rellene el investigador, y cuanto mejor sea la evidencia aportada, más rápido será el proceso de validación. Además, puede solicitar al investigador prueba documental de la publicación.

El perfil informático del Gestor Biblioteca no permite crear nuevos registros, ni cambiar ítems o subítems.

Además, el Gestor Biblioteca le puede ayudar a resolver todas las dudas que tenga respecto a las publicaciones científicas. Puede localizar la información de su Gestor Biblioteca en el apartado Gestión CV|Web – al final del formulario.

## **¿Qué sucede con los artículos no validados?**

Su futuro depende de la causa de no validación. Si el gestor biblioteca ha incluido alguna causa subsanable, el investigador aportará la evidencia oportuna o revisará los datos y el ítem volverá a estar "pendiente de validar". Se iniciará nuevamente el proceso de validación por parte del gestor biblioteca. Si la causa de rechazo no es subsanable, el ítem quedará permanentemente como no validado, pero el investigador lo podrá utilizar en la generación de su currículum.

Las causas de no validación se pueden consultar en el apartado de la guía donde se explica el **Buzón**.

## **¿Qué campos se deben incluir obligatoriamente al dar de alta un ítem?**

Se deben incluir aquellos campos que estén marcados con un \*. Los datos a introducir varían en función del tipo de ítem que se esté registrando, por lo que los campos obligatorios también son variables.

#### **¿Qué ítems son validables?**

Sólo son ítems validables tres tipos de publicaciones: libros, capítulos de libro y publicaciones en revistas.

## **¿Se deben incluir todos los autores que hayan participado en la publicación?**

Siempre se deben poner todos los autores, tanto de la UNAV como los externos de otras instituciones. Es necesario respetar el orden de firma, tal y como aparece en el documento original.

Si el investigador no da de alta al resto de coautores del trabajo, el Gestor Biblioteca no validará el ítem, siendo la causa de no validación: "Falta información de coautores. Por favor, complete el registro". En este caso, el investigador debe completar la información de los coautores y el registro volverá al ciclo de validación.

#### **¿Cómo dar de alta a los coautores de un trabajo?**

Al introducir un nuevo ítem en Científicacvn se deben incluir todos los autores del trabajo, indicando además el orden de firma. Esta función se hace a través de la opción Gestionar Investigadores y distingue entre investigadores de la UN e investigadores externos.

 $\bullet$  . Investigador de la UN: Si el coautor del trabajo pertenece también a la UN, se deben localizar sus datos a través del módulo de "Búsqueda de autores de la Universidad de Navarra" y seleccionar.

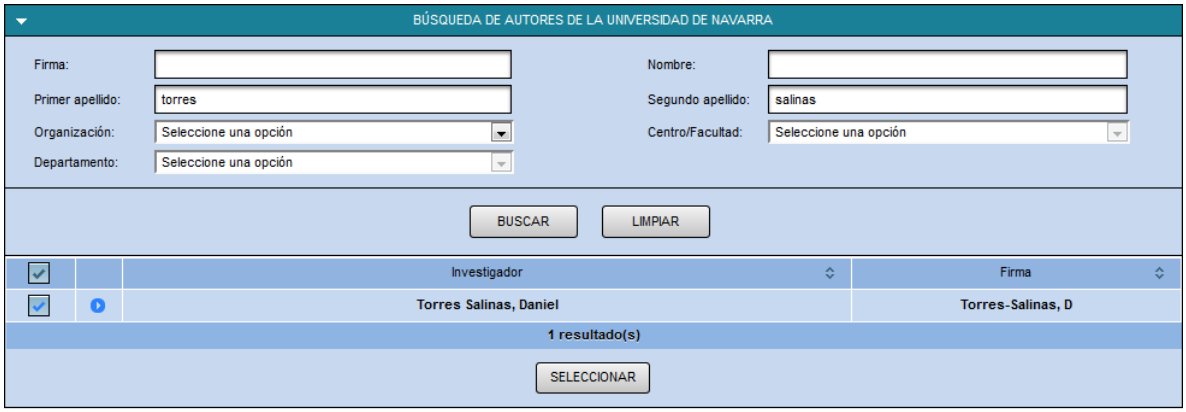

Investigador no adscrito a la UN: Si el coautor del trabajo no pertenece a la UN, se debe dar  $\bullet$ de alta a través del módulo de "Altas externos". El único campo obligatorio de este módulo es la firma del autor.

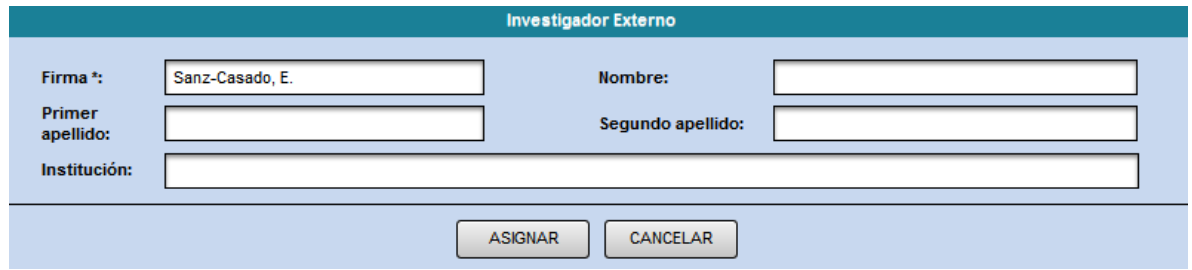

## **¿Qué sucede si se firma como grupo de investigación en lugar de como investigador individual?**

Cuando el nombre del investigador no aparezca entre los autores firmantes del artículo, es decir, aparezca como miembro de un grupo de investigación (siendo el grupo el firmante del trabajo) o en apartados del artículo como agradecimientos, el artículo quedará como no validado, y no se considerará para procesos internos del Vicerrectorado. No obstante, el autor lo podrá incluir en su currículum. En este caso, la causa de no validación que argumentará el gestor biblioteca es: "El investigador no aparece en el trabajo original como autor".

## **¿Qué se debe aportar como elemento de validación del ítem?**

Las publicaciones en revista, los libros y los capítulos de libro son ítems validables. El investigador debe aportar evidencia de la publicación para facilitar el trabajo de validación por parte del gestor biblioteca. Se puede adjuntar el pdf de la publicación, una imagen con los datos de edición de la obra (donde aparezca el nombre del investigador) ó una url.

#### **¿Qué se debe aportar para enviar el trabajo a DADUN?**

Antes de aceptar el envío de un trabajo a DADUN desde Científicacvn, el investigador debe comprobar las políticas editoriales sobre el copyright y el autoarchivo. En el caso de revistas científicas, esta información se puede localizar e[n SHERPA/ROMEO](http://www.sherpa.ac.uk/romeo/) (revistas internacionales) y en [DULCINEA](http://www.accesoabierto.net/dulcinea/) (revistas de editoriales nacionales). En el caso de editoriales de libros, se puede contactar directamente con la editorial.

Si las políticas editoriales permiten la disposición del trabajo en el repositorio, el investigador debe adjuntar el texto completo del artículo según indiquen dichas políticas: post-print (versión final después de la evaluación por pares) ó versión PDF del editor (versión final del trabajo editada según con las normas de estilo y formato del editor).

## **¿Qué hago si la revista donde he publicado no se encuentra entre el listado de revistas precargadas?**

Científicacvn tiene cargado un listado de más de 110.000 revistas, con información sobre ISSN y sobre el impacto y visibilidad. No obstante, puede darse el caso de que un investigador haya publicado en una revista que no esté incluida en este listado. Científicacvn no permite al investigador introducir un nuevo título de revista, a pesar de que se conozca el título y el ISSN.

En estos casos, el investigador debe ponerse en contacto con su Gestor Biblioteca y solicitar que se incluya en el listado el título de revista que necesita. El Gestor Biblioteca le informará cuando el listado esté actualizado, y entonces el investigador podrá dar de alta el ítem.

#### **¿Se debe registrar en Científicacvn un artículo en prensa?**

Científicacvn contempla como ítem el artículo en prensa. Sin embargo, registrar una producción de este modo implica tener que volver a introducir el registro una vez haya salido publicado. Por esta razón, salvo que el investigador necesite con carácter inmediato su CV, se recomienda no introducir el ítem hasta que haya sido publicado.

## **¿Cómo se debe registrar un trabajo de divulgación?**

Los artículos de divulgación no están considerados como subítems que se puedan validar. Esto se debe a que no se contempla como actividad investigadora. Sin embargo, dado que las Agencias de Evaluación consideran estas aportaciones como "publicaciones científicas no indexadas o sin índice de calidad relativo", en Científicacvn se van a considerar como "Otras publicaciones":

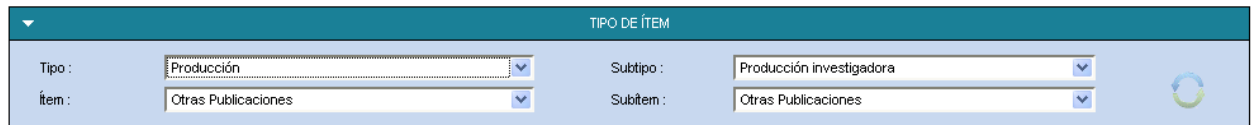

## **¿Cómo clasificar en las Áreas ANEP un trabajo de Teología?**

Se ha incluido la clasificación ANEP como uno de los campos de los ítems de producción científica. Entre las áreas ANEP no se encuentra el área de Teología. Los artículos de este área se incluirán en el área ANEP Filología y Filosofía (que es donde se incluirían si fueran

evaluados por la ANEP) y como complemento, en la Keyword1 se puede poner la palabra Teología.

# **¿Se puede poner el título del ítem en mayúsculas ó entre comillas?**

No, se debe incluir toda la información en *Tipo oración* y omitir caracteres ajenos al título, que sólo se incluyan por motivos de estilo. Únicamente las siglas, abreviaturas, etc. se deben poner en mayúsculas.